## **Construindo Aplicativos para geometria analítica no App Inventor**

Janir Assunção Maués Fábio José da Costa Alves Claudianny Amorim Noronha UNIVERSIDADE DO ESTADO DO PARÁ

# Construindo Aplicativos para geometria analítica no App Inventor

Belém – 2020

#### **Promoção Universidade do Estado do Pará Programa de Pós-Graduação em Ensino de Matemática Curso de Mestrado Profissional em Ensino de Matemática**

#### **Autores**

Janir Assunção Maués Fábio José da Costa Alves Claudianny Amorim Noronha

#### **Diagramação e Capa:** Os Autores **Revisão:** Os Autores **Conselho Editorial**

Profa. Dra. Acylena Coelho Costa Profa. Dra. Ana Kely Martins da Silva Prof. Dr. Antonio José Lopes Prof. Dr. Benedito Fialho Machado Prof. Dr. Carlos Alberto Raposo da Cunha Profa. Dra. Celsa H. de Melo Maranhão Profa. Dra. Cinthia Cunha Maradei Pereira Profa. Dra. Claudianny Amorim Noronha Profa. Dra. Cristina Lúcia Dias Vaz Prof. Dr. Dorival Lobato Junior Prof. Dr. Ducival Carvalho Pereira Profa. Dra. Eliza Souza da Silva Prof. Dr. Fábio José da Costa Alves Prof. Dr. Francisco Hermes Santos da Silva Prof. Dr. Geraldo Mendes de Araújo Profa. Dra. Glaudianny Amorim Noronha Prof. Dr. Gustavo Nogueira Dias

Prof. Dr. Heliton Ribeiro Tavares Prof. Dr. João C. Brandemberg Quaresma Prof. Dr. José Antonio Oliveira Aquino Prof. Dr. José Augusto Nunes Fernandes Prof. Dr. José Messildo Viana Nunes Prof. Dr. Márcio Lima do Nascimento Prof. Dr. Marcos Antônio F. de Araújo Prof. Dr. Marcos Monteiro Diniz Profa. Dra. Maria de Lourdes Silva Santos Profa. Dra. Maria Lúcia P. Chaves Rocha Prof. Dr. Miguel Chaquiam Prof. Dr. Natanael Freitas Cabral Prof. Dr. Pedro Franco de Sá Prof. Dr. Raimundo Otoni Melo Figueiredo Profa. Dra. Rita Sidmar Alencar Gil Prof. Dr. Roberto Paulo Bibas Fialho Profa. Dra. Talita C. da Silva de Almeida

#### **Comitê de Avaliação**

Fábio José da Costa Alves Natanael Freitas Cabral Roberto Paulo Bibas Fialho Claudianny Amorin Noronha

MAUÉS, Janir Assunção, ALVES, Fábio José da Costa e NORONHA, Claudianny Amorim. Construindo Aplicativos para geometria analítica no App Inventor. Produto Educacional do Programa de Pós-Graduação em Ensino de Matemática, Curso de Mestrado Profissional em Ensino de Matemática da Universidade do Estado do Pará, (PPGEM/UEPA), 2020.

**\_\_\_\_\_\_\_\_\_\_\_\_\_\_\_\_\_\_\_\_\_\_\_\_\_\_\_\_\_\_\_\_\_\_\_\_\_\_\_\_\_\_\_\_\_\_\_\_\_\_\_**

\_\_\_\_\_\_\_\_\_\_\_\_\_\_\_\_\_\_\_\_\_\_\_\_\_\_\_\_\_\_\_\_\_\_\_\_\_\_\_\_\_\_\_\_\_\_\_\_\_\_\_\_\_\_\_\_\_\_\_\_\_\_

#### ISBN:

Ensino de Matemática; App Inventor; Geometria analítica.

## **SUMÁRIO**

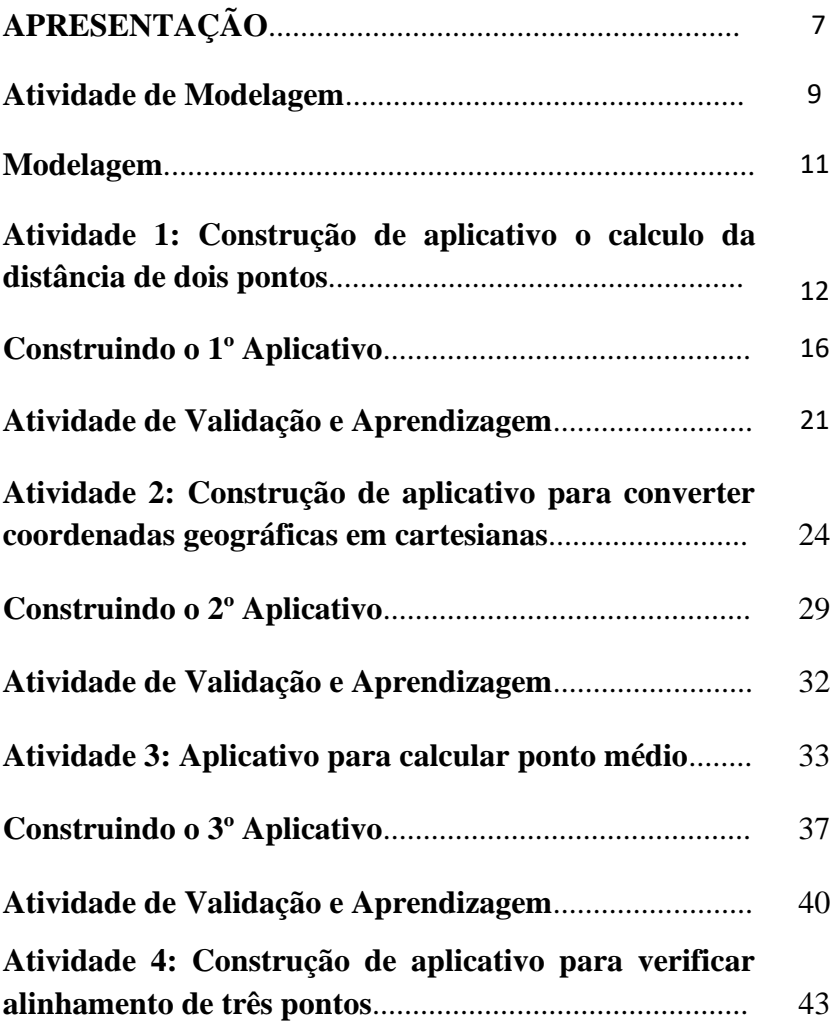

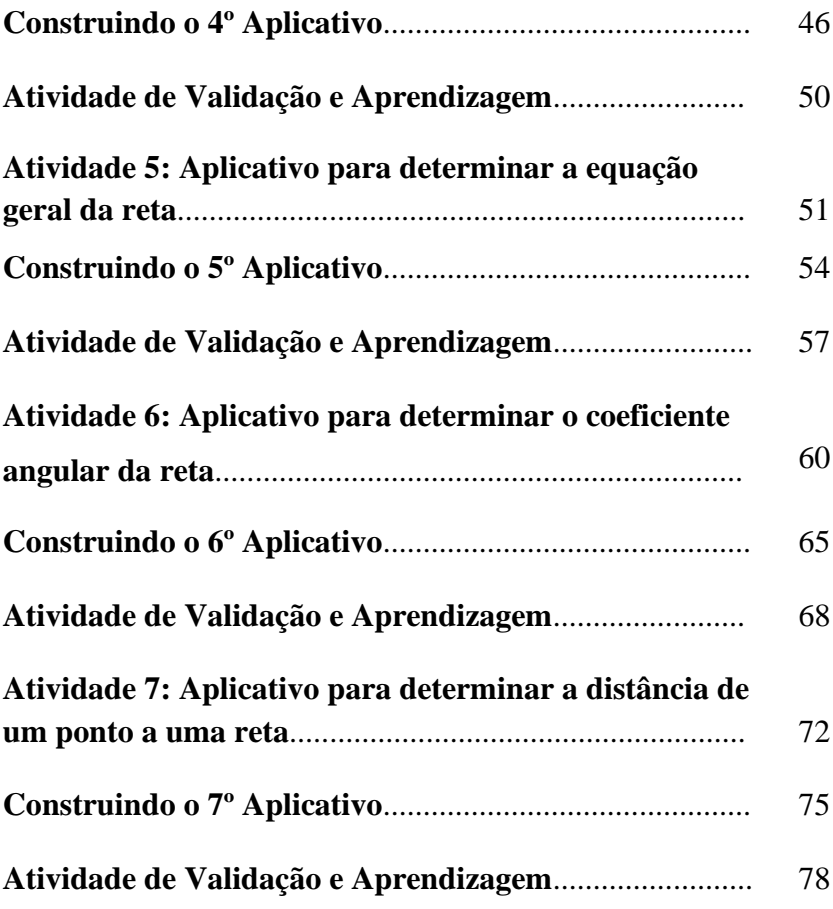

## **APRESENTAÇÃO**

O livro "Aplicativos para o ensino de Matemática em App Inventor" foi inspirado nas possibilidades que estas novas tecnologias trazem para o processo de ensino e aprendizagem de Matemática, em especial, as que envolvem dispositivos móveis, como celular e tablets, que já são comuns no dia a dia de nossos alunos, e em muitos casos são um problema em nossas salas de aulas.

Com a atual tecnologia, se tornou fácil fazer aplicativos para celular, o que seduz em muito os jovens desta nova era digital. Por outro lado, estes mesmos jovens, sempre, precisam de um estimulo para aprender Matemática, que geralmente não veem relação da matemática escolar com o seu cotidiano, achando está enfadonha e desinteressante.

O ensino vinculado à construção de aplicativos para dispositivos móveis tem se mostrado, em nossas pesquisas, uma excelente estratégia para motivar os alunos nas aulas de Matemática, além de dar mais significado ao que é ensinado, pelo estreito vinculo que é apresentado ao aluno, entre a matemática escolar e as tecnologias que estão à disposição em seu dia a dia.

A plataforma utilizada, neste livro, para a construção dos aplicativos é o App Inventor, que é um ambiente de programação em nuvem, cujo acesso se dá por meio de [uma](http://www.baixaki.com.br/download/app-inventor.htm#3393354)  [conta](http://www.baixaki.com.br/download/app-inventor.htm#3393354) de e-mail do Google, além disso, faz uso de uma programação a partir de bloco que permite que qualquer um possa programar seus próprios aplicativos, mesmo sem saber construir linhas de código e compilar programas de qualquer forma. E, seu uso educacional nas aulas de matemática, já está incorporado em muitas instituições nos Estados Unidos e

Europa, sendo componente curricular de disciplinas, principalmente no ensino superior.

Para auxiliar o uso do App Inventor, como ferramenta educacional, apresentaremos uma sequencias de artigos que ensinam a construção de aplicativos passo a passo, dos principais tópicos, do ensino e aprendizagem de Matemática que foram diagnosticados em Pesquisa do Observatório da Educação.

O Livro inicia com um artigo que trabalha um aplicativo para o cálculo das raízes de uma equação do 2º grau, e em seguida é apresentado a construção de um aplicativo para produtos notáveis. O terceiro artigo, aborda a construção de um app voltado para o ensino de semelhança de triângulos, em sequência lógica vem dois artigos tratando do cálculo da área de triângulos equiláteros e uma calculadora de área de figuras planas.

O sexto artigo apresenta um aplicativo para estudo da razão trigonométrica, sendo que o próximo artigo trata de um app voltado para o ensino de geometria analítica. São também tratados a construção de aplicativo voltado para a análise combinatória, o cálculo dos lados do triângulo com o teorema de Pitágoras e uma calculadora simples de probabilidade.

Este livro se constitui um excelente material para professores e alunos que desejam aprender fazer aplicativos, para dispositivos móveis, voltados para o ensino e aprendizagem de Matemática, sendo os seus artigos produzidos por professores que possuem anos de experiência em sala de aula.

José Augusto Furtado Real

#### **ATIVIDADES DE MODELAGEM**

Neste experimento de modelagem em sala de aula iniciaremos, com a divisão da turma em grupo, e deve ser pedido para cada grupo apontar a solução para cada problema proposto. Pediremos para cada grupo apresenta sua solução e registraremos a mesma no quadro, em um processo de socialização onde todos têm direito a falar. Listaremos as soluções dos alunos no quadro, após isto vamos promover uma discussão para elencar a melhor solução, que vai estar vinculado ao cartesiano.

Caso ninguém apresente ou mencione que não existe uma representação matemática para tal. Vamos discutir as vantagens da representação algébrica e as situações problemas possíveis de resolução com a sua utilização.

Nós vamos partir da melhor proposta pelos discentes e vamos discutir o conteúdo matemático, e de como determinar esse algoritmo. Nós vamos pedir para os discentes montarem o algoritmo e construírem um aplicativo, no app inventor, para calcular a distância entre dois pontos.

Apresentaremos a fórmula para o Plano Cartesiano, uma simplificação do problema, já que o mesmo trata de

9

Coordenadas Geográficas, indagaremos dos alunos como resolver este problema no Plano Cartesiano. Antes de fazermos a programação distribuiremos uma folha "registro das ideias", e resolveremos o problema simplificado no plano cartesiano.

#### **MODELAGEM**

Nosso desafio é construir modelos georreferenciados na cartografia de Abaetetuba-PA, pequena cidade do nordeste paraense, localizada na Região Amazônica, norte do Brasil, noroeste do Estado do Pará, na micro-região de Cametá, no Baixo Tocantins, à margem direita desse rio, em um de seus afluentes, o rio Meruu ou Maratuaíra. Distante, em linha reta, 60 km de Belém, capital do Estado. Dentre as cidades vizinhas, é a sexta cidade mais próxima da capital. A zona urbana está dividida em 11 bairros e a zona rural, em 35 colônias e 72 ilhas. O município limita-se ao Norte com o Município de Barcarena e o Rio Pará; ao Sul com o município de Igarapé-Miri; a Leste com o município de Moju e a oeste com o Município de Limoeiro do Ajuru e com a Baia de Maratá.

## Imagem para as atividades 1 a 7

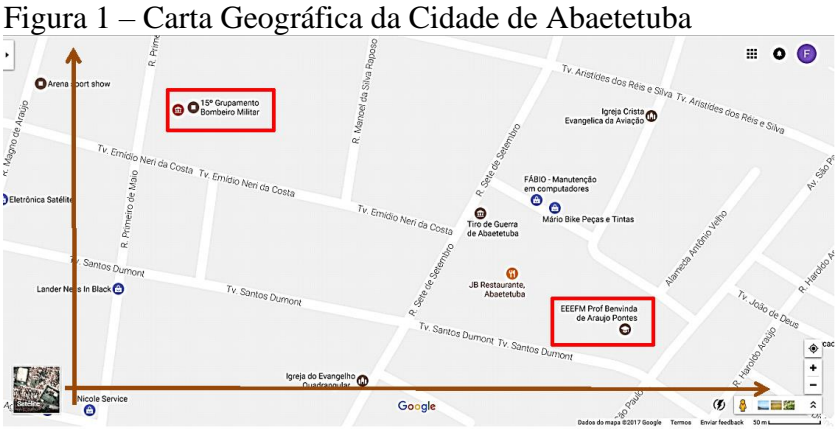

Fonte: http://maps.google.com.br. Acesso em 13/08/2016.

## **ATIVIDADE 1: Construção de aplicativo o calculo da distância de dois pontos**

**Objetivo:** O objetivo dessa atividade é levar o aluno através da construção e validação de um aplicativo para celular, no App Inventor, aprender os conceitos da distância entre dois pontos.

**Material:** lápis, borracha, cadernos de anotações, computador.

**Questão Proposta:** Na cidade de Abaetetuba, Figura 1, como em muitas cidades, se uma operadora de celular pretender colocar duas torres de transmissão, uma no terreno de sua escola e outra no 15º Grupamento Bombeiro Militar, e quiser saber qual a distância, em linha reta, entre essas duas torres, como poderá fazer usando um GPS e conhecimentos matemáticos?

## **UM POUCO DE MATEMÁTICA**

A distância entre dois pontos é determinada pela Geometria Analítica, responsável por estabelecer relações entre fundamentos geométricos e algébricos. As relações são intituladas com base num sistema de coordenadas cartesianas, que é constituído de dois eixos perpendiculares enumerados.

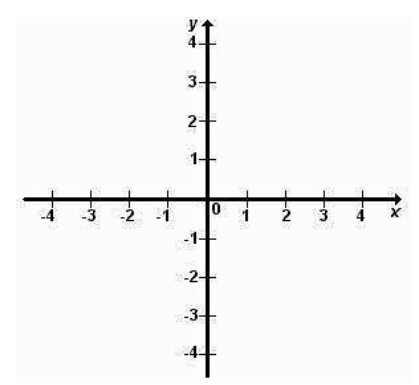

No plano cartesiano, qualquer ponto possui uma coordenada de localização, basta identificar o ponto e observar os valores primeiramente em relação ao eixo horizontal x (abscissa) e posteriormente em relação ao eixo vertical y (ordenada).

Nesse sistema de coordenadas podemos demarcar dois pontos e determinar a distância entre eles. Observe:

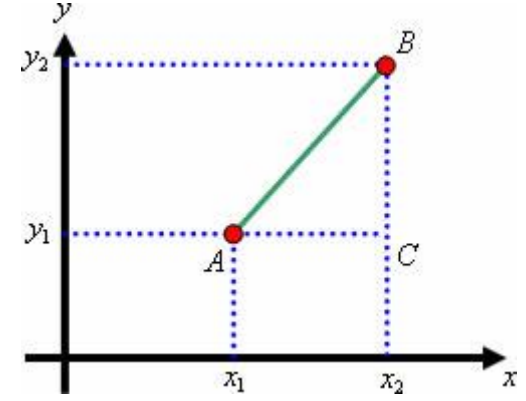

Observe que o triângulo formado é retângulo de catetos AC e BC e hipotenusa AB. Se aplicarmos o Teorema de Pitágoras nesse triângulo determinando a medida da hipotenusa estaremos também calculando a distância entre os pontos A e B. Vamos aplicar as propriedades da relação de Pitágoras no triângulo ABC, originando a expressão matemática responsável pela determinação da distância entre dois pontos em função de suas coordenadas.

O Teorema de Pitágoras diz: "A soma dos quadrados dos catetos é igual ao quadrado da hipotenusa". No triângulo ABC temos que:

Cateto  $AC = x_2 - x_1$ Cateto  $BC = y_2 - y_1$ 

$$
D_{AB} = \sqrt{(x_2 - x_1)^2 + (y_2 - y_1)^2}
$$

## **Vamos Iniciar o Problema na Programação do App Inventor**

Falaremos como vamos usar o App inventos passo a passo.

1º passo: apresentar o ambiente do App inventor 2.

2º passo: fazer um aplicativo básico para calcular a distância de dois pontos sendo a entrada pontos do plano cartesiano, onde pediremos aos alunos para fazerem um sequência lógica para o programa.

#### **CONSTRUINDO O 1º APLICATIVO:**

Nosso desafio agora sera construir um aplicativo para celular para calcular a distância de dois pontos dados, para isto vamos construir juntos o primeiro aplicativo.

O primeiro desafio é construir um app para calcular a distância entre dois pontos. Iniciamos esse projeto escolhendo um nome para ele:

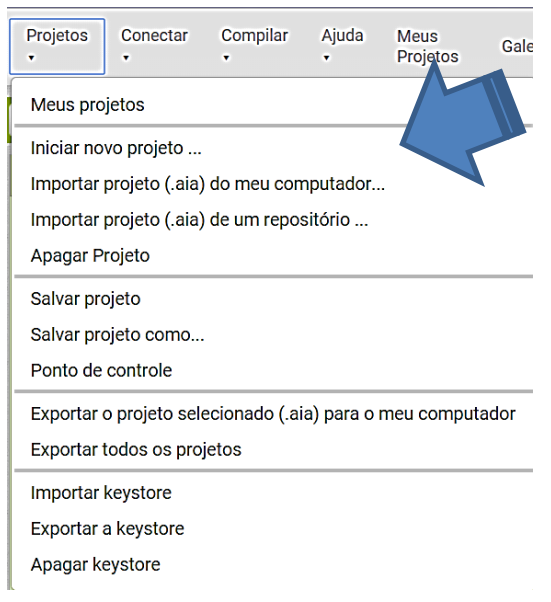

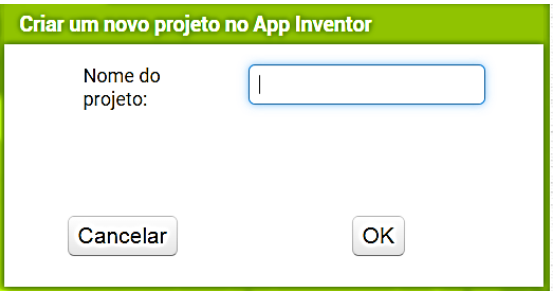

Deixe a tela principal com os seguintes elementos:

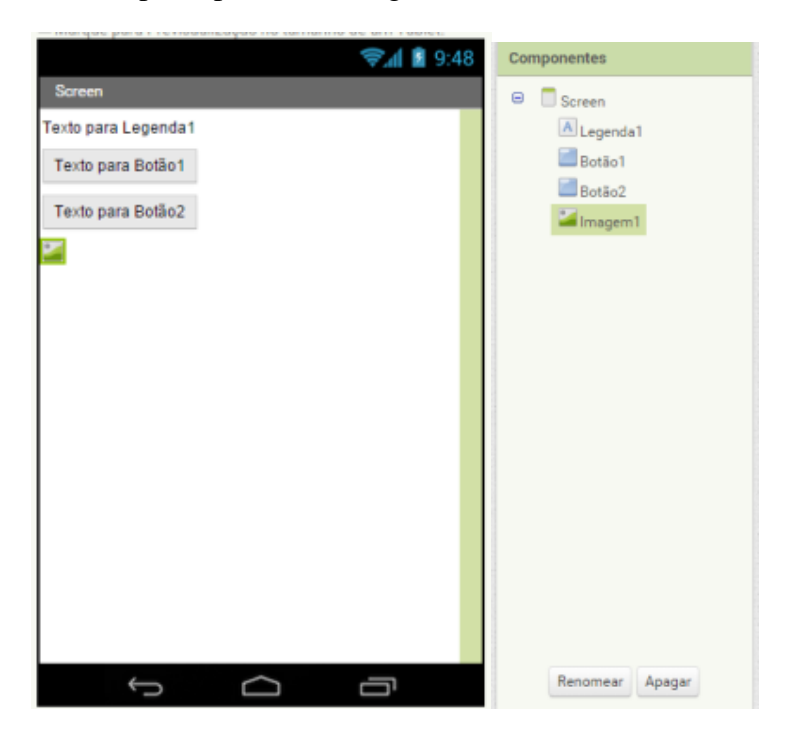

Depois altere suas propriedades para que ela fique com essa cara:

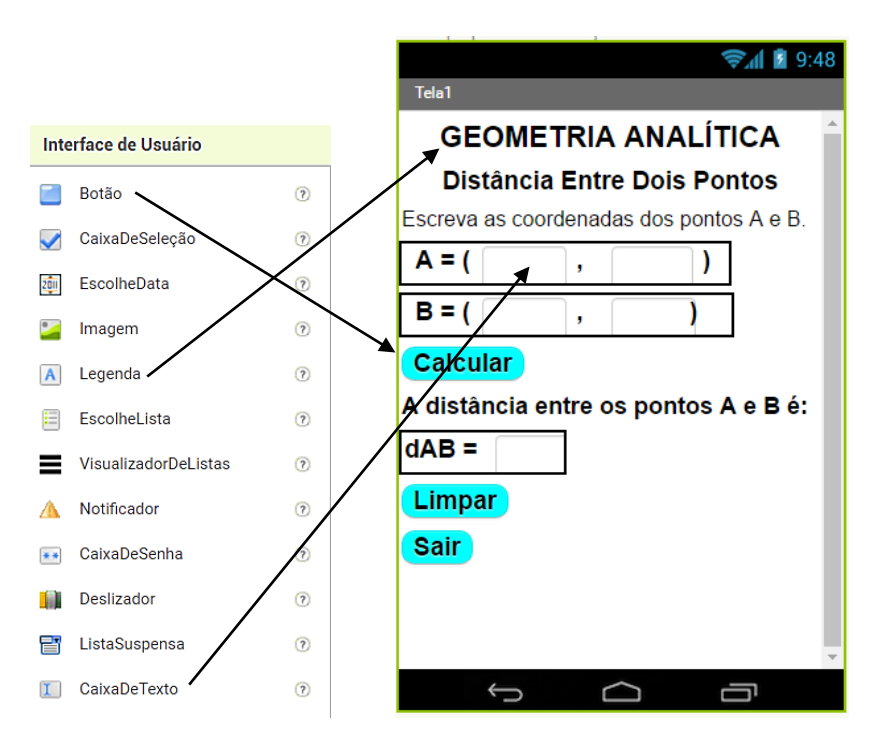

Altere para o modo Blocos e vamos inserir o código para o cálculo da distância de dois pontos.

Quando clicamos no *botão* **BTcalcular**, devemos:

- 1. Ler o valor de  $x_4$  do ponto A;
- 2. Ler o valor de  $y_A$  do ponto A;
- 3. Ler o valor de  $x_R$  do ponto B;
- 4. Ler o valor de  $y_B$  do ponto B;
- 5. Subtrair  $x_B$  de  $x_A$  e elevar ao quadrado, somar com a subtração de  $y_B$  de  $y_A$  e elevar ao quadrado por última extrais a raiz quadrada.
- 6. Exibir o resultado na *legenda* **Resultado.**

Observe os blocos:

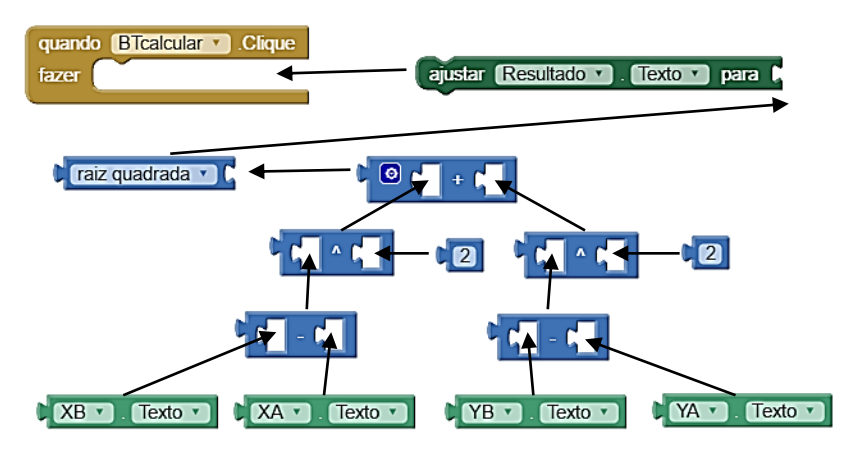

Veja como ficou a fórmula:

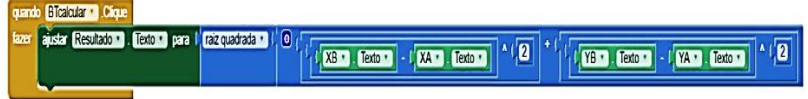

7. Programação do botão limpar.

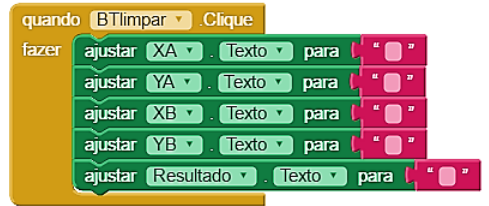

8. Programação do botão sair.

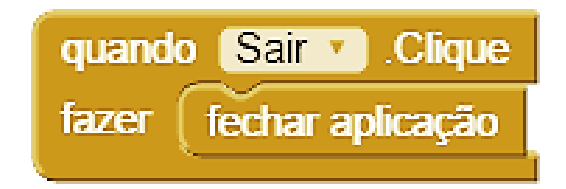

Agora é só testar a aplicação!!!!

### **ATIVIDADE DE VALIDAÇÃO E APRENDIZAGEM**

1. Um engenheiro quer construir uma estrada de ferro entre os pontos de coordenadas (2,3) e (4,7), devendo a trajetória da estrada ser retilínea. Qual é a distância entre esses dois pontos da estrada de ferro?

2. Veja o triângulo LMN desenhado no plano cartesiano abaixo.

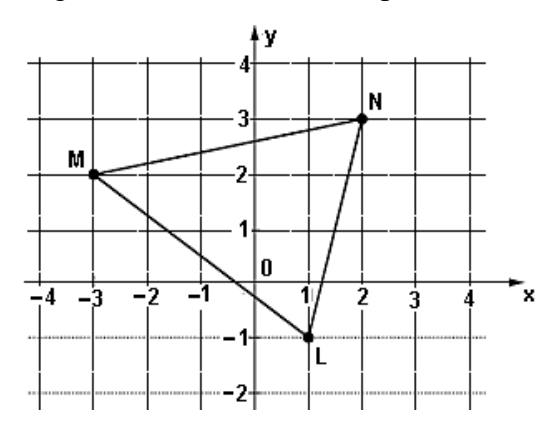

Qual o perímetro do triângulo de vértices L, M e N?

3. Observe o quadriculado que representa a figura da região de uma cidade. Nessa figura as linhas são as ruas que se cortam perpendicularmente e cada quadrado é um quarteirão.

Associando um plano cartesiano a esse quadriculado, considere o Hospital como origem, os eixos coordenados x e y como indicado na figura e a medida do lado do quarteirão como unidade de medida.

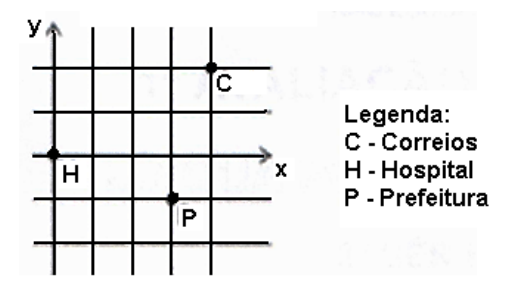

Qual o perímetro da figura geométrica formada por esses três pontos?

4. Uma cidade tem quatro pontos turísticos que são os mais visitados. Esses pontos são identificados pelas coordenadas A(1, 0), B(2, 1), C(2, 3) e D(3, 1). Assim, o gráfico que representa as localizações dos pontos de turismo é uma figura geometria, qual o perímetro dessa figura?

5. Uma operadora de celular registrou num sistema ortogonal as coordenadas de alguns pontos estratégicos de uma cidade. Ela precisa conhecer as distâncias entre elas para colocar algumas torres de transmissão de sinal.

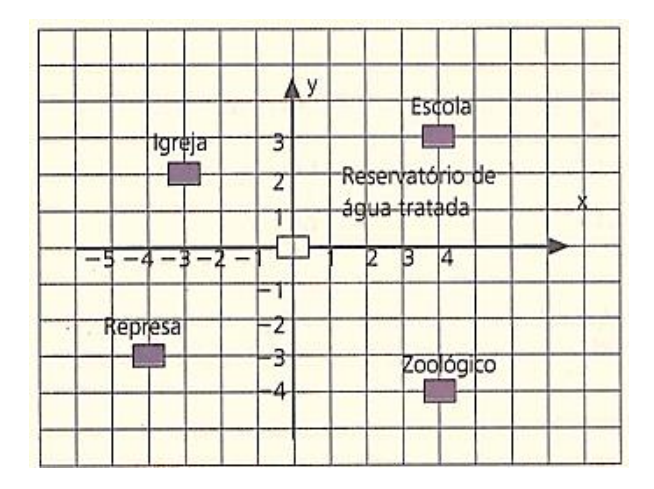

Qual a distância da igreja para a escola, da escola para o zoológico, do zoológico para a represa e finalmente da represa para a igreja?

## **ATIVIDADE 2: Construção de aplicativo para converter coordenadas geográficas em cartesianas**

**Objetivo:** Construir e validar um aplicativo para celular, no App Inventor, que transforme as coordenadas geográficas em cartesianas, para posterior utilização nas fórmulas da geometria analítica.

**Material:** lápis, borracha, cadernos de anotações, computador.

**Questão Proposta:** Como cálculo de distância a partir de coordenadas geográficas?

Vamos apresentar uma discussão sobre como converter Coordenadas Geográficas em Coordenadas Cartesianas (usaremos um texto de apoio).

## **UM POUCO DE MATEMÁTICA**

Uma forma simples de trabalharmos com dados em coordenadas geográficas, é fazer a conversão dos dados para o sistema de coordenadas cartesiano local. Para isto, precisamos rever um pouco da teoria da translação de eixo

Considere o Plano Cartesiano ilustrado abaixo, que vamos chamar de xOy.

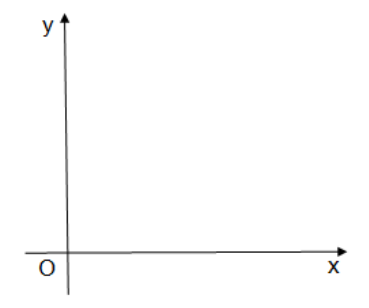

Desejamos transladar (ou seja, "deslocar") o Plano Cartesiano  $xOy$  para uma outra posição, criando assim um novo Plano Cartesiano que vamos chamar de  $x_1O_1y_1$ , de tal modo que os novos eixos  $x_1 e y_1$  são paralelos aos eixos  $x e y$ , respectivamente.

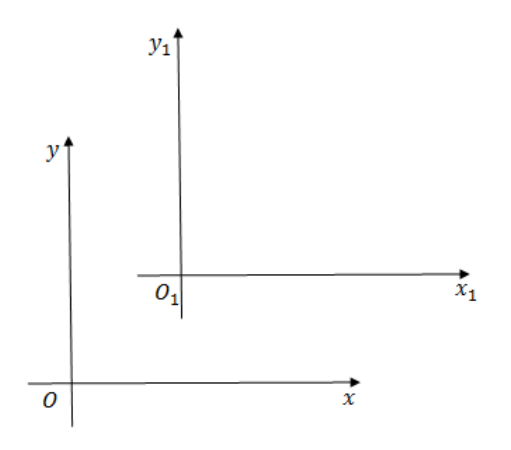

Considere que as coordenadas de  $O_1$  em  $xOy$  seja  $(k, m)$ . Já as coordenadas de P em  $x_1 O_1 y_1$  seja  $(a, b)$ . Dessa forma, as coordenadas P em  $xOy$  serão ( $a + k, b + m$ ).

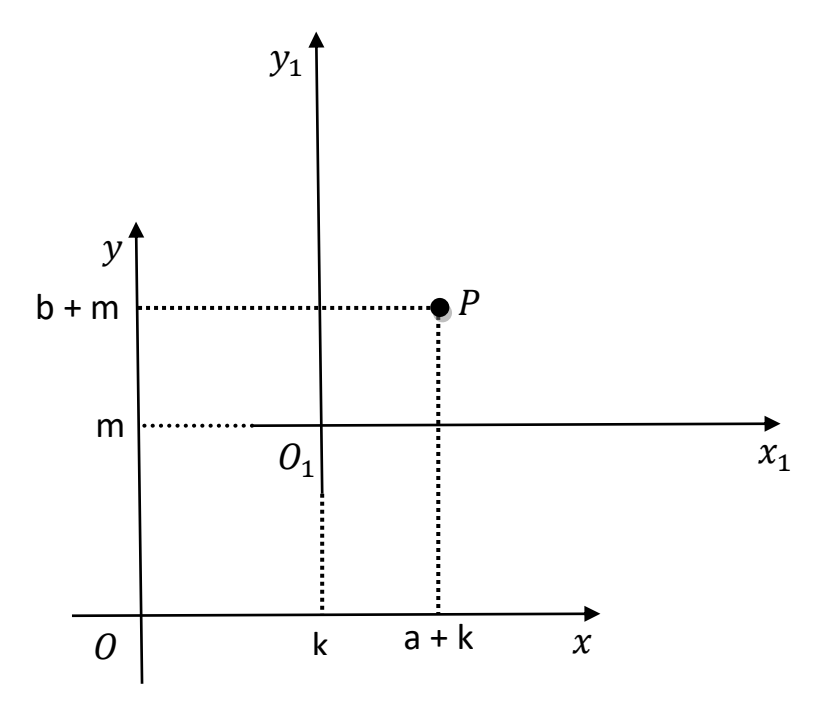

**Translação de Eixos** – Definição

Considere o Plano Cartesiano  $x0y$  e um ponto  $0<sub>1</sub>$  =  $(k, m)$  desse plano. Considere também o Plano Cartesiano  $x_1O_1y_1$ , de tal modo que os eixos  $x_1$  e  $y_1$  são paralelos aos eixos  $x e y$ , respectivamente. Se um ponto P em  $x_1 O_1 y_1$  tem coordenadas  $(x_1, y_1)$  e esse mesmo ponto em  $xOy$  tem coordenadas  $(x, y)$ , então temos que:

$$
\begin{cases}\n x = x_1 + k \\
y = y_1 + m\n\end{cases}\n\text{ ou }\n\begin{cases}\n x_1 = x - k \\
y_1 = y - m\n\end{cases}
$$

#### **Translação de Eixos** – Aplicação

Vamos efetuar a translação do Plano Cartesiano  $x0y$  de tal modo que o novo plano  $x_1 O_1 y_1$  tenha origem em  $O_1$  = (−2, 3). Em seguida, complete a tabela abaixo convertendo as coordenadas dos pontos dados em um plano para outro.

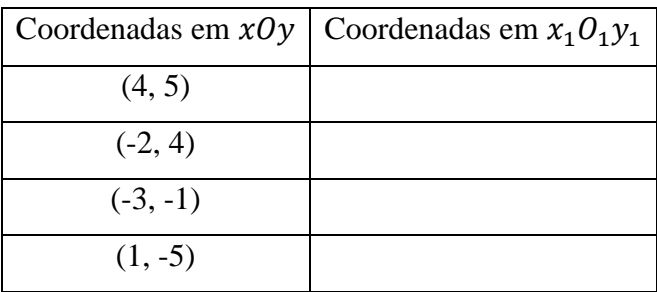

Como a origem do novo plano  $x_1O_1y_1$  é dada por  $O_1$  = (−2, 3), temos que:

$$
\begin{cases}\n x = x_1 - 2 \\
y = y_1 + 3\n\end{cases}\n\text{ ou }\n\begin{cases}\n x_1 = x + 2 \\
y_1 = y - 3\n\end{cases}
$$

Desse modo, podemos completar a tabela da seguinte maneira:

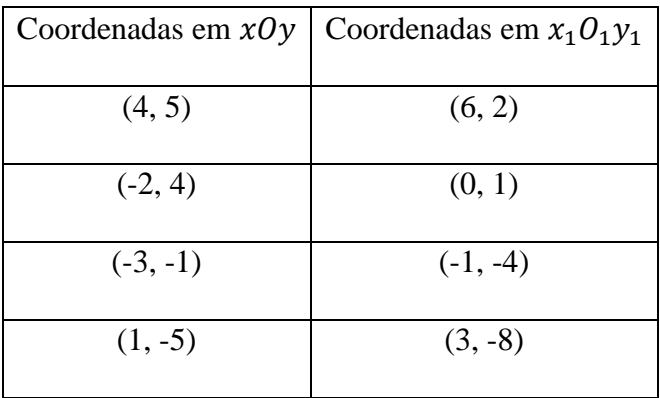

#### **CONSTRUINDO O 2º APLICATIVO:**

Nosso desafio agora será construir um aplicativo para transladar coordenadas geográficas convertidas em cartesianas, local. Iniciamos esse projeto escolhendo um nome para ele:

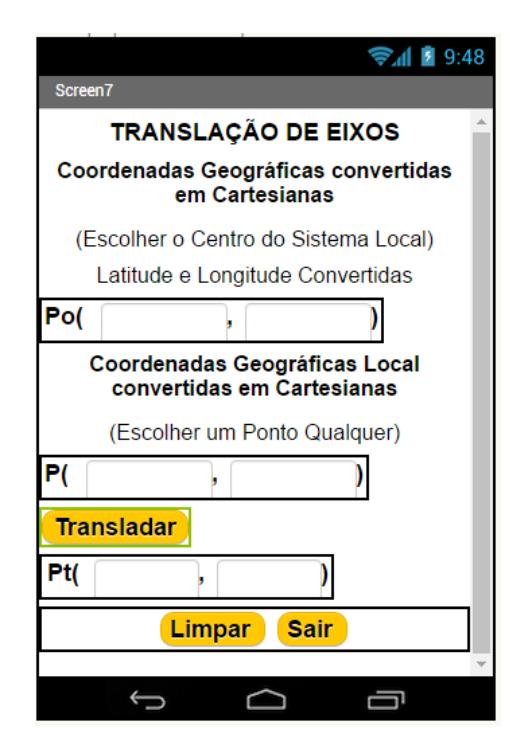

Altere para o modo Blocos e vamos inserir o código para o cálculo o ponto médio entre dois pontos. Quando clicamos no botão BTcalcular, devemos:

- 1. Ler o valor de  $x_0$  do ponto  $P_0$ ;
- 2. Ler o valor de  $x$  do ponto  $P$ ;
- 3. Ler o valor de  $y_0$  do ponto  $P_0$ ;
- 4. Ler o valor de  $y$  do ponto  $P$ ;
- 5. Subtrair  $x_0$  e  $x$  para obter  $x_t$  depois subtrair  $y_0$  e  $y$ para obter  $y_t$ .
- 6. Exibir o resultado na *legenda* **.**

Observe os blocos:

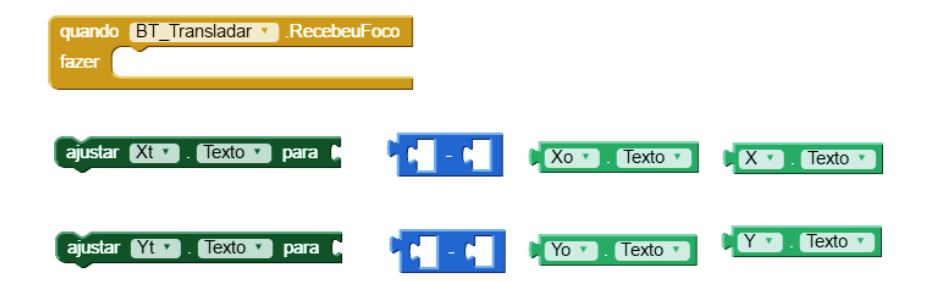

Veja como ficou a fórmula:

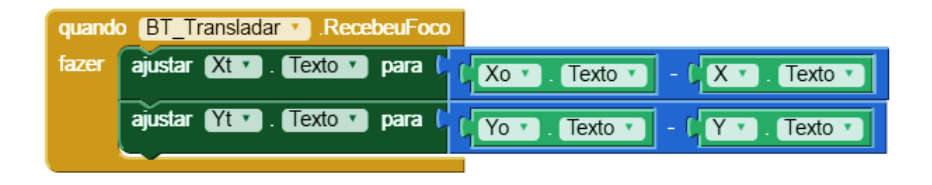

7. Programação do botão limpar.

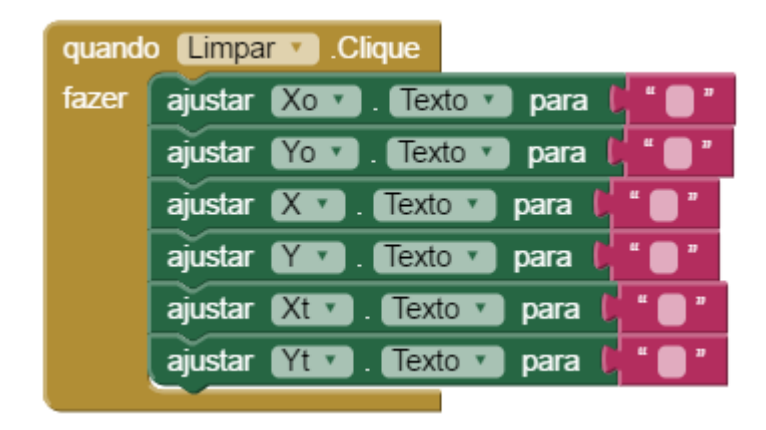

8. Programação do botão sair.

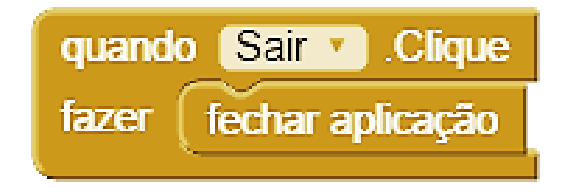

Agora é só testar a aplicação!!!!

### **ATIVIDADE DE VALIDAÇÃO E APRENDIZAGEM**

Vamos converter, usando o app inventor, de coordenadas geográficas em coordenadas cartesianas os seguintes pontos turísticos da Cidade de Abaetetuba.

Considerando a latitude decimal -1.724124 ou grau 1º43'26.846"S e a longitude decimal -48.891415 ou grau 48º53'29.094W, como origem de um sistema de coordenadas cartesianas local. A partir dessa informação calcule, para esse sistema, as coordenadas cartesianas correspondentes às coordenadas geográficas dada no quadro abaixo.

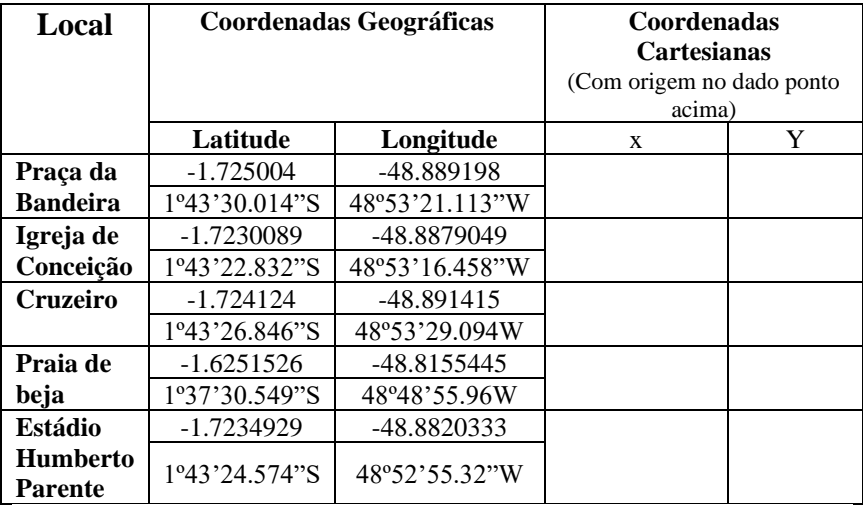

Fonte: elaborada pelo pesquisador

#### **ATIVIDADE 3: Aplicativo para calcular ponto médio**

**Objetivo:** O objetivo dessa atividade é levar o aluno através da construção e validação de um aplicativo para celular, no App Inventor, aprender os conceitos de ponto médio, dado dois pontos quaisquer.

**Material:** lápis, borracha, cadernos de anotações, computador.

**Questão Proposta:** Essa mesma operadora de celular depois de ter construído as duas torres citadas anteriormente, agora quer colocar uma terceira torre que fique alinha entre as duas primeiras e que a distância entre elas sejam a mesma. Como a operadora pode encontrar essas distâncias como poderá fazer usando GPS e conhecimentos matemáticos?

### **UM POUCO DE MATEMÁTICA:** PONTO MÉDIO

O segmento de reta possui inúmeros pontos alinhados, mas somente um deles irá dividir o segmento em duas partes iguais. A identificação e a determinação do ponto médio de um segmento de reta serão demonstradas com base na ilustração a seguir.

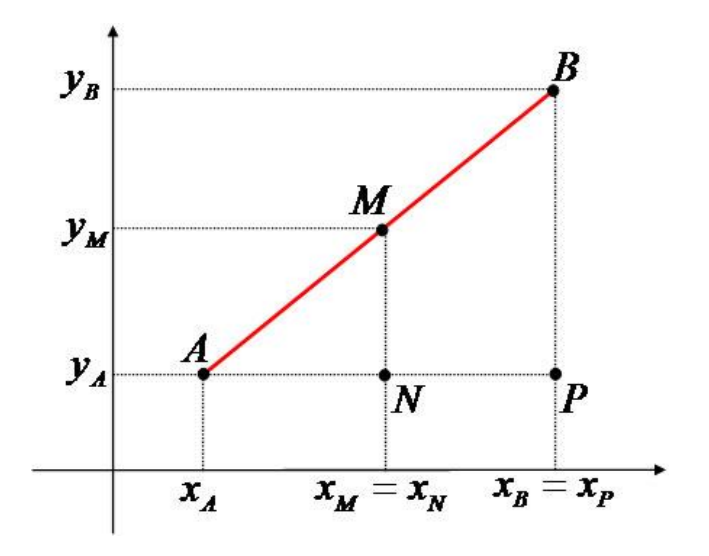

O segmento de reta AB terá um ponto médio (M) com as seguintes coordenadas  $(x_M, y_M)$ . Observe que os triângulos AMN e ABP são semelhantes, possuindo os três ângulos respectivamente iguais. Dessa forma, podemos aplicar a seguinte relação entre os segmentos que formam os triângulos. Veja:

$$
\frac{AM}{AB} = \frac{AN}{AP}
$$

Podemos concluir que  $AB = 2(AM)$ , considerando que M é o ponto médio do segmento AB. Temos:

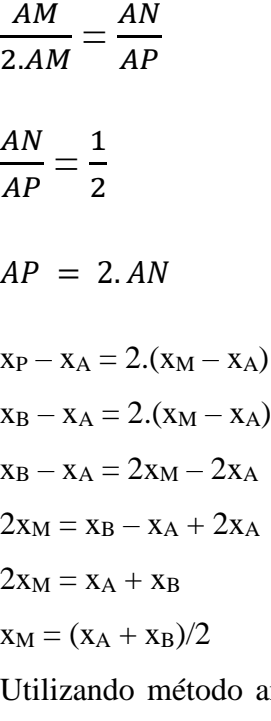

análogo, conseguimos demonstrar que y $_M$  =  $(y_A + y_B)/2$ .

Portanto, considerando M o ponto médio do segmento AB, temos a seguinte expressão matemática capaz de determinar a coordenada do ponto médio de qualquer segmento no plano cartesiano:

$$
x_M=\left(\frac{x_A+x_B}{2},\frac{y_A+y_B}{2}\right)
$$

35

Percebemos que o cálculo da abscissa  $x_M$  é a média aritmética entre as abscissas dos pontos A e B. Assim, o cálculo da ordenada  $y_M$  é a média aritmética entre as ordenadas dos pontos A e B.
**CONSTRUINDO O 3º APLICATIVO:** Aplicativo para calcular o ponto médio.

Vamos construir um aplicativo no app inventor para calcular o ponto médio de dois pontos. Iniciamos esse projeto escolhendo um nome para ele:

Deixe a tela principal com os seguintes elementos:

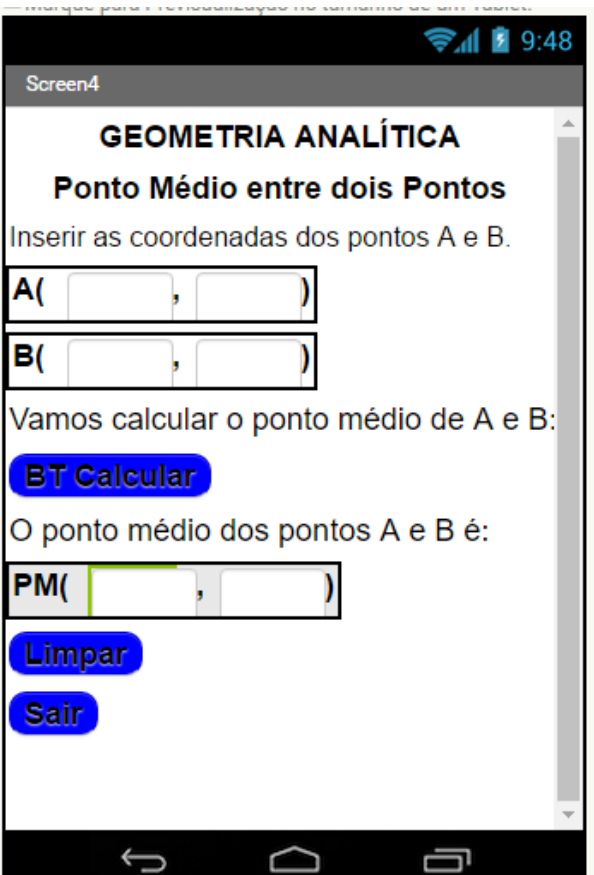

Altere para o modo Blocos e vamos inserir o código para o cálculo o ponto médio entre dois pontos. Quando clicamos no *botão* **BTcalcular**, devemos:

- 1. Ler o valor de  $x_A$  do ponto A;
- 2. Ler o valor de  $y_A$  do ponto A;
- 3. Ler o valor de  $x_R$  do ponto B;
- 4. Ler o valor de  $y_B$  do ponto B;
- 5. Dividir a soma  $x_A + x_B$  por 2 para encontrar o valor de  $X_M$ em seguida dividir a soma de  $y_A + y_B$  para encontrar o valor de  $Y_M$ .
- 6. Exibir o resultado na *legenda* **Resultado**

Observe os blocos:

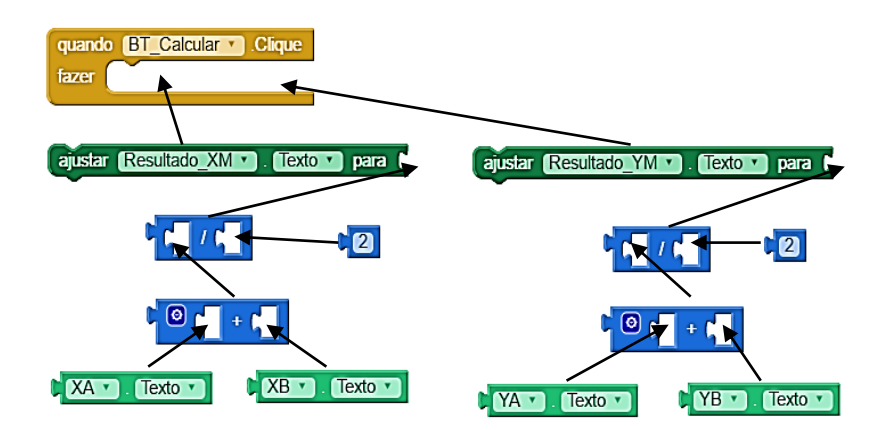

Veja como ficou a fórmula:

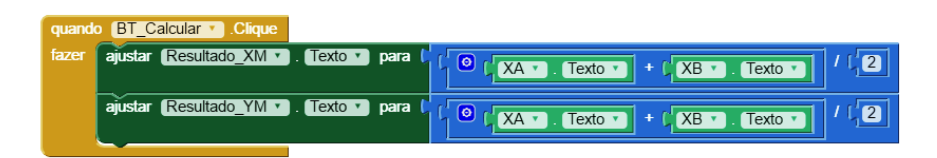

7. Programação do botão limpar.

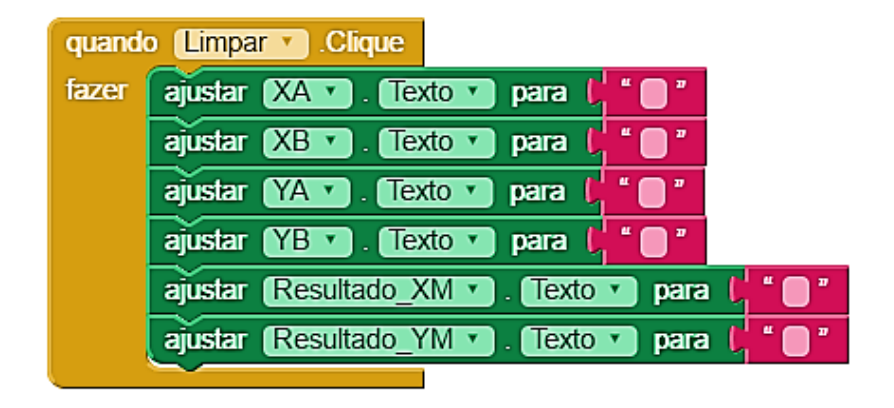

8. Programação do botão sair.

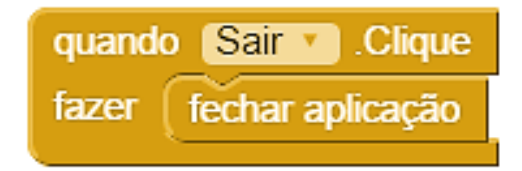

Agora é só testar a aplicação!!!!

### **ATIVIDADE DE VALIDAÇÃO E APRENDIZAGEM**

1. Um engenheiro quer construir uma estrada de ferro entre os pontos de coordenadas (2,3) e (4,7), devendo a trajetória da estrada ser retilínea. Qual é o ponto médio dessa estrada de ferro entre os pontos dados?

2. Veja o triângulo LMN desenhado no plano cartesiano abaixo.

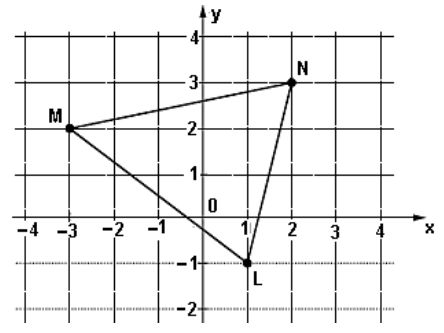

Qual o ponto médio de cada lado desse triângulo?

3. Observe o quadriculado que representa a figura da região de uma cidade. Nessa figura as linhas são as ruas que se cortam perpendicularmente e cada quadrado é um quarteirão.

Associando um plano cartesiano a esse quadriculado, considere o Hospital como origem, os eixos coordenados x e y como indicado na figura e a medida do lado do quarteirão como unidade de medida.

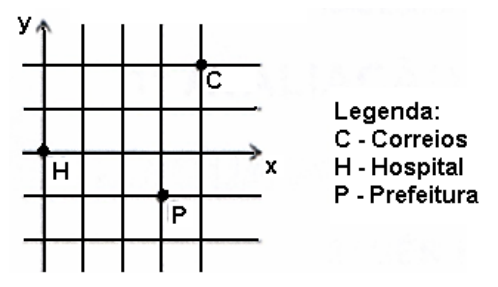

Qual o ponto médio de cada lado da figura geométrica formada por esses três pontos?

4. Uma cidade tem quatro pontos turísticos que são os mais visitados. Esses pontos são identificados pelas coordenadas A(1, 0), B(2, 1), C(2, 3) e D(3, 1). Assim, o gráfico que representa as localizações dos pontos de turismo é uma figura geometria, qual o perímetro dessa figura?

5. Uma operadora de celular registrou num sistema ortogonal as coordenadas de alguns pontos estratégicos de uma cidade. Ela precisa conhecer os pontos médio entre para colocar algumas torres de transmissão de sinal sem perda de sinal.

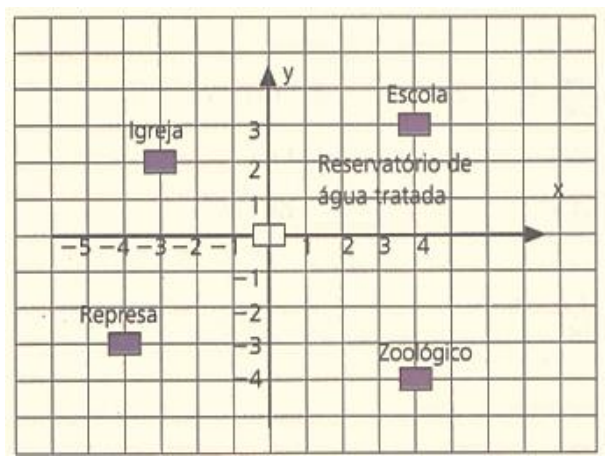

Qual o ponto médio da igreja para a escola, da escola para o zoológico, do zoológico para a represa e finalmente da represa para a igreja?

## **ATIVIDADE 4: Construção de aplicativo para verificar alinhamento de três pontos**

**Objetivo:** O objetivo dessa atividade é levar o aluno através da construção e validação de um aplicativo para celular, no App Inventor, aprender os conceitos para verificar o alinhamento de três pontos.

**Material:** lápis, borracha, cadernos de anotações, computador.

**Questão Proposta:** Como a operadora citada no primeiro problema pode ter certeza que as três torres do segundo problema vão estar alinhadas usando GPS e conhecimentos matemáticos?

## **UM POUCO DE MATEMÁTICA:** CONDIÇÃO DE ALINHAMENTO DE TRÊS PONTOS

O alinhamento de três pontos pode ser determinado aplicando o cálculo do determinante de uma matriz de ordem 3x3. Ao calcular o determinante da matriz construída utilizando as coordenadas dos pontos em questão e encontrando valor igual a zero, podemos afirmar que existe colinearidade dos três pontos. Observe os pontos no plano cartesiano a seguir:

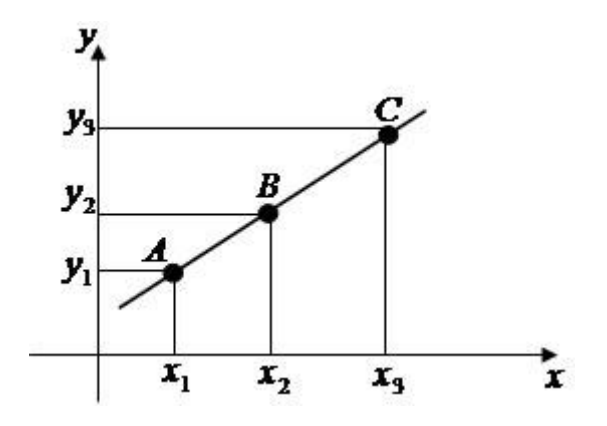

As coordenadas dos pontos A, B e C são:

Ponto A  $(x_1, y_1)$ 

Ponto B  $(x_2, y_2)$ 

Ponto C  $(x_3, y_3)$ 

Através dessas coordenadas iremos montar a matriz 3x3, as abscissas dos pontos constituirão a 1ª coluna; as ordenadas, a 2ª coluna e a terceira coluna será complementada com o número um.

$$
\begin{vmatrix} x_1 & y_1 & 1 \ x_2 & y_2 & 1 \ x_3 & y_3 & 1 \ \end{vmatrix} = 0
$$

Aplicando Sarrus temos:

$$
\begin{vmatrix} x_1 & y_1 & 1 \ x_2 & y_2 & 1 \ x_3 & y_3 & 1 \end{vmatrix} \begin{vmatrix} x_1 & y_1 \ x_2 & y_2 = 0 \ x_3 & y_3 \end{vmatrix}
$$

 $x_1, y_2, 1 + y_1, 1, x_3 + 1, x_2, x_3 - (y_1, x_2, 1 + x_1, 1, y_3 + 1, y_2, x_3)$  $= 0$ 

 $x_1y_2 + 3y_1 + x_2x_3 - 2y_1 - x_1y_3 - 3y_2 = 0$ 

## **CONSTRUINDO O 4º APLICATIVO:** Verificar se três pontos estão alinhados.

Vamos construir um aplicativo no app inventor para calcular o ponto médio de dois pontos. Iniciamos esse projeto escolhendo um nome para ele:

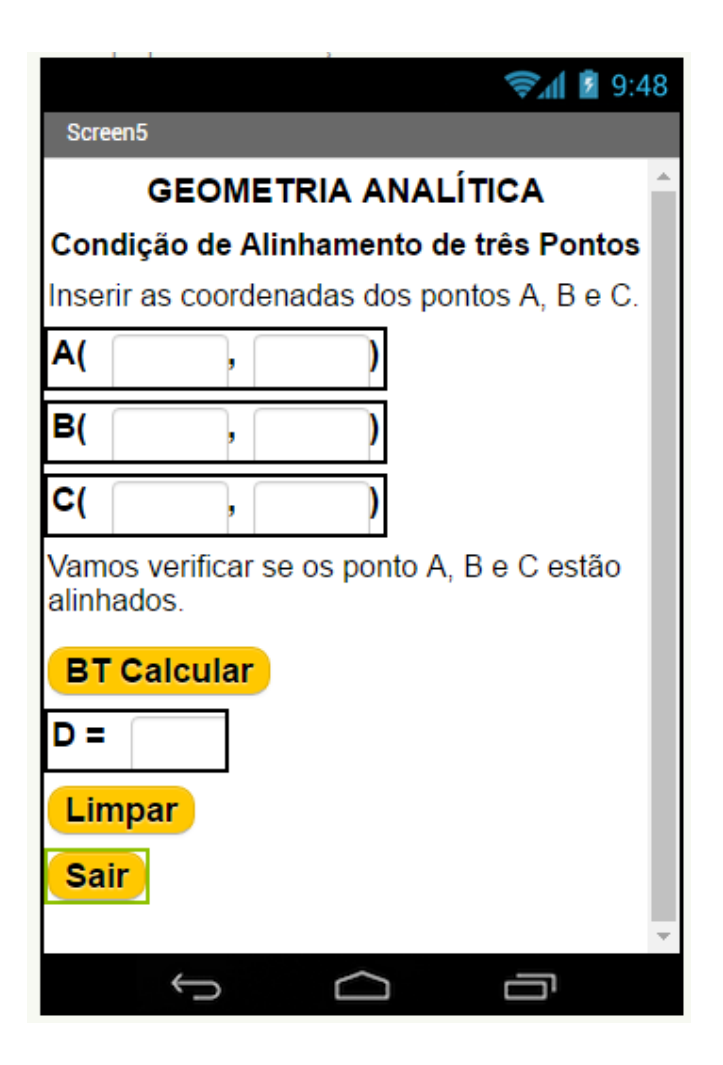

Altere para o modo Blocos e vamos inserir o código para verificar se três pontos estão alinhados. Quando clicamos no botão BT verificar, devemos:

- 1. Ler o valor de  $x_A$  do ponto A;
- 2. Ler o valor de  $y_A$  do ponto A;
- 3. Ler o valor de  $x_B$  do ponto B;
- 4. Ler o valor de  $y_B$  do ponto B;
- 5. Ler o valor de  $x_c$  do ponto C;
- 6. Ler o valor de  $y_c$  do ponto C;
- 7. Subtrair a soma dos produtos da diagonal principal com a soma dos produtos da diagonal secundaria.
- 8. Exibir o resultado na *legenda* **D=.**

Observe os blocos:

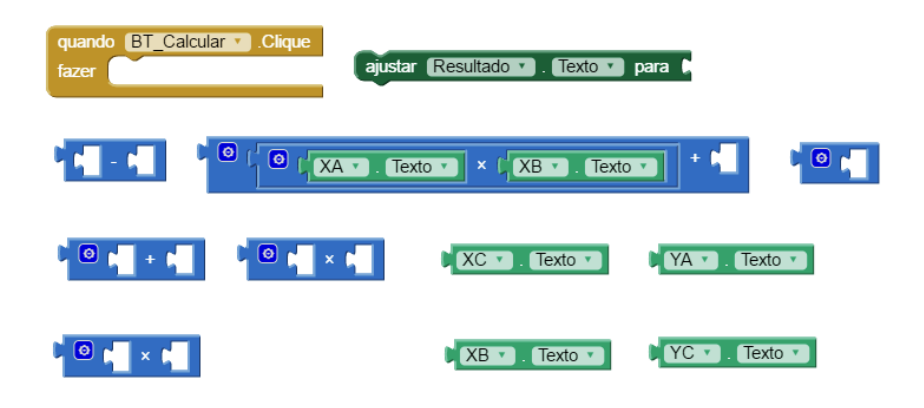

Veja como ficou a fórmula:

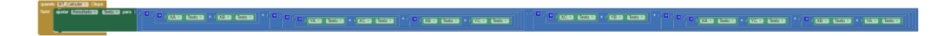

9. Programação do botão limpar.

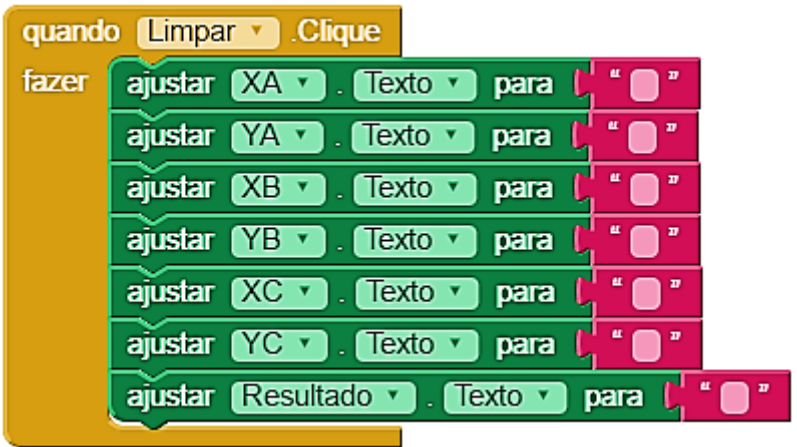

10. Programação do botão sair.

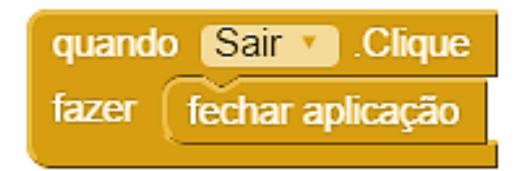

Agora é só testar a aplicação!!!!

#### **ATIVIDADE DE VALIDAÇÃO E APRENDIZAGEM**

1. Verifique se os pontos A(0, 4), B(–6, 2) e C(8, 10) estão alinhados.

2. Determine o valor de c para que os pontos A(4, 2), B(2, 3) e C(0, c) estejam alinhados.

3. Conhecendo os pontos A, B e C, verifique, em cada item, se pertencem à mesma reta.

a)  $A(3,-2)$ ,  $B(0,1)$  e C(-3,4)

b)  $A(-3,-1)$ ,  $B(0,5)$  e  $C(1,-2)$ 

c) A  $(-2,5)$ , B $(-5,6)$  e C $(-8,7)$ 

d)  $A(1,-1)$ ,  $B(2,1)$  e  $C(3,2)$ 

4. Sabendo-se que o ponto A pertence ao eixo das abscissas e à mesma reta que os pontos  $B(6,-2)$  e  $C(-4,3)$ , determine a abscissa XA.

5. Determine a ordenada yB do ponto B, sabendo que esse ponto também pertence ao eixo das ordenadas e à reta que contém os pontos A(3,2) e C(7,-2).

## **ATIVIDADE 5: Aplicativo para determinar a equação geral da reta**

**Objetivo:** O objetivo dessa atividade é levar o aluno através da construção e validação de um aplicativo para celular, no App Inventor, aprender os conceitos para determinar a equação geral da reta a partir de dois pontos dados.

**Material:** lápis, borracha, cadernos de anotações, computador.

**Questão Proposta:** Como podemos encontrar a equação geral da reta que representa a Tv. Santos Dumont que passa em frente a sua Escola usando GPS e conhecimentos matemáticos?

## **UM POUCO DE MATEMÁTICA:** EQUAÇÃO GERAL DA RETA

Para determinarmos a equação geral de uma reta utilizamos os conceitos relacionados a matrizes. Na determinação da equação na forma  $ax + by + c = 0$  aplicamos a regra de Sarrus utilizada na obtenção do discriminante de uma matriz quadrada de ordem 3 x 3. Para utilizarmos uma matriz nessa determinação da equação feral devemos ter no mínimo dois pares ordenados (x,y) dos possíveis pontos alinhados, por onde a reta irá passar. Observe a matriz geral da determinação da equação geral:

$$
\begin{vmatrix} x_1 & y_1 & 1 \\ x_2 & y_2 & 1 \\ x & y & 1 \end{vmatrix} = 0
$$

Na matriz temos os pares ordenados que devem ser informados:  $(x_1, y_1)$  e  $(x_2, y_2)$  e um ponto genérico representado pelo par (x, y). Observe que a 3º coluna da matriz é completada com o algarismo 1. Vamos aplicar esses conceitos na obtenção da equação geral da reta que passa pelos pontos A(1, 2) e B(3,8), veja:

Ponto A temos que:  $x_1 = 1 e y_2 = 2$ 

Ponto B temos que:  $x_2 = 3 e y_2 = 8$ 

Ponto genérico C representado pelo par ordenado (x, y)

$$
\begin{vmatrix} 1 & 2 & 1 \\ 3 & 8 & 1 \\ x & y & 1 \end{vmatrix} = 0
$$

Calcular o determinante de uma matriz quadrada aplicando a regra de Sarrus significa:

1º passo: repetir a 1º e a 2º coluna da matriz.

2º passo: somar os produtos dos termos da diagonal principal.

3º passo: somar os produtos dos termos da diagonal secundária.

4º passo: subtrair a soma total dos termos da diagonal principal dos termos da diagonal secundária.

Observe todos os passos na resolução da matriz dos pontos da reta:

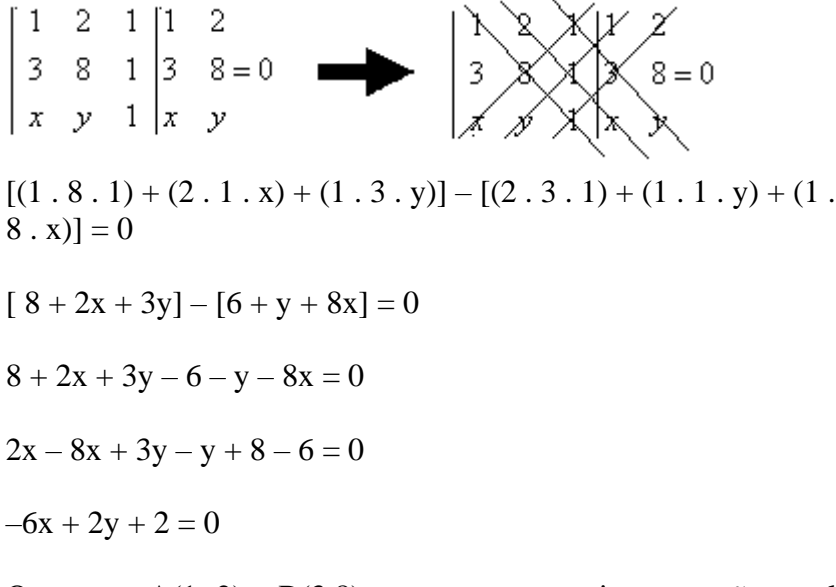

Os pontos A(1, 2) e B(3,8) pertencem a seguinte equação geral da reta:

$$
-6x + 2y + 2 = 0.
$$

**CONSTRUINDO O 5º APLICATIVO:** Equação geral da reta. Deixe a tela principal com os seguintes elementos:

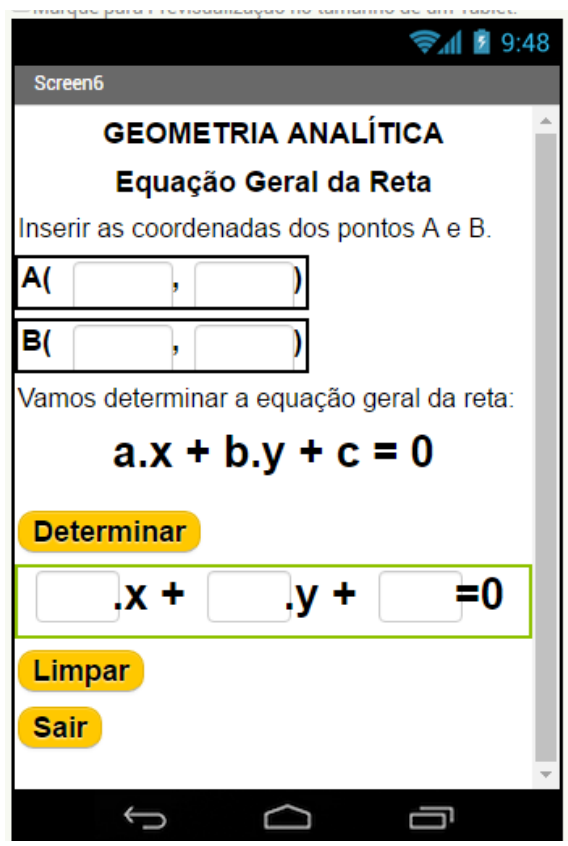

Altere para o modo Blocos e vamos inserir o código para verificar se três pontos estão alinhados. Quando clicamos no *botão* **BT verificar**, devemos:

- 1. Ler o valor de  $x_A$  do ponto A;
- 2. Ler o valor de  $y_A$  do ponto A;
- 3. Ler o valor de  $x_B$  do ponto B;
- 4. Ler o valor de  $y_B$  do ponto B;
- 5. Subtrair a soma dos produtos da diagonal principal com a soma dos produtos da diagonal secundaria e igualar a zero.
- 6. Exibir o resultado da equação geral da reta.

Observe os blocos:

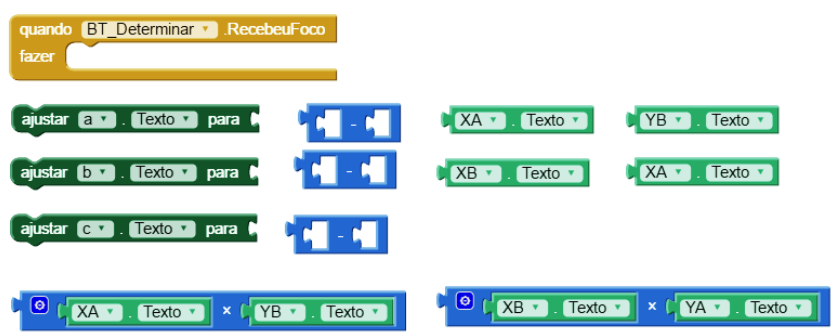

Veja como ficou a fórmula:

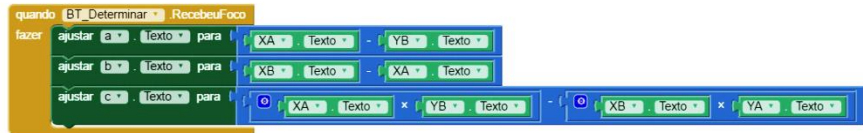

7. Programação do botão limpar.

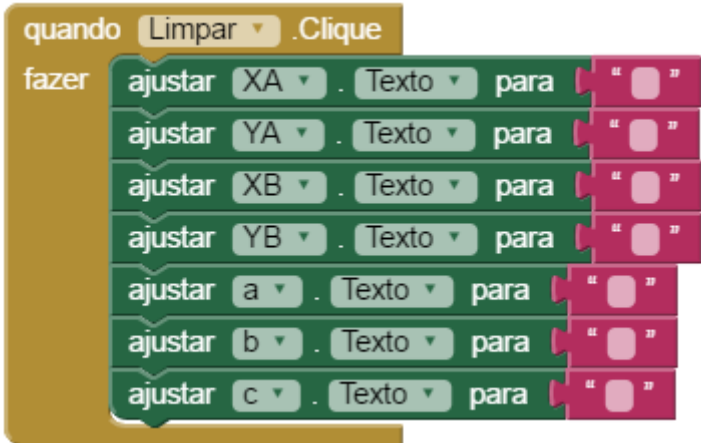

8. Programação do botão sair.

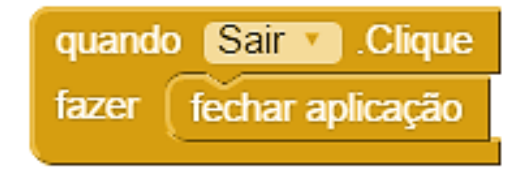

Agora é só testar a aplicação!!!!

#### **ATIVIDADE DE VALIDAÇÃO E APRENDIZAGEM**

1. Um calorímetro, constituído por um recipiente isolante térmico ao qual estão acoplados um termômetro e um resistor elétrico. Num experimento, em que a potência dissipada pelo resistor, permitiu construir um gráfico da temperatura T em função do tempo t, como mostra a figura abaixo.

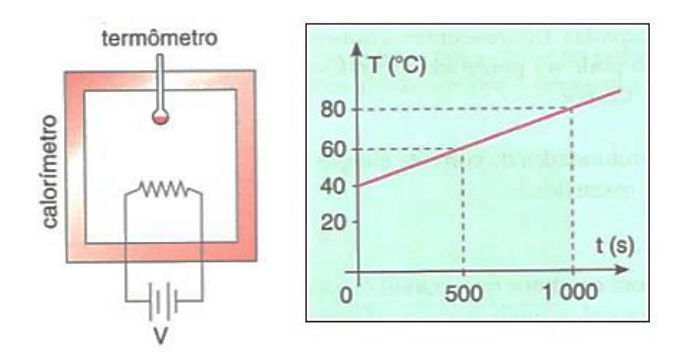

A taxa de aumento da temperatura T (ºC) é representada pela inclinação de reta que passa pelos pontos (500; 60) e (1000; 80) como mostra no gráfico acima. Nesse caso, determine a equação geral da reta que passa por esses pontos.

2. O professor de física fez um gráfico que representava a intensidade da força F (N) sofrida por uma mola ideal em função da deformação x (cm) de acordo com o gráfico abaixo. A taxa

de aumento da força é representada pela inclinação de reta que passa pelos pontos (0,1; 4), (0,2; 8) e (0,3; 12), como ilustra o gráfico abaixo.

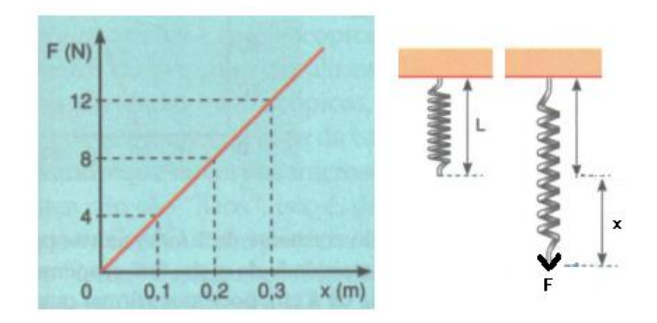

Nesse caso, determina a equação geral da reta que passa por esses pontos.

3. Os pesquisadores verificaram que numa determinada região quando a pressão de um gás é de 6 atm, o volume é de 32 cm<sup>3</sup>, e quando a pressão é de 8 atm, o volume é de 20 cm<sup>3</sup>. A taxa média de redução do volume é representada pela declividade da reta que passa por P1=  $(6, 32)$  e P2=  $(8, 20)$ , ilustrada no gráfico abaixo.

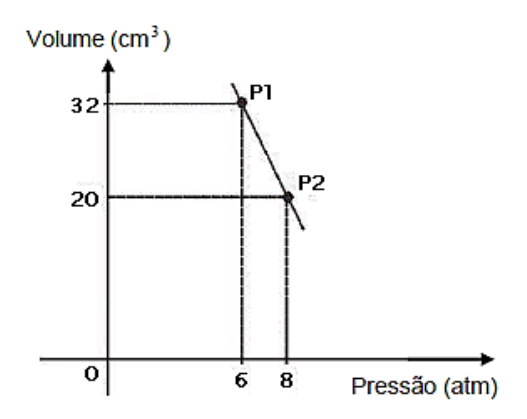

Nesse caso, determine a equação geral da reta que passa por esses pontos.

4. Um engenheiro elétrico quer construir uma linha de transmissão de energia entre os pontos de coordenadas (1, 4) e (2, 9), devendo a trajetória da linha de transmissão ser retilínea. Qual é a equação geral da reta que representa essa linha de transmissão de energia?

5. Marcos é arquiteto e projetou um novo bairro sobre um plano cartesiano. Ele posicionou numa mesma rua, a Escola no ponto A (2, 3) e o Posto de Saúde no ponto B (3, 5).

Qual é a equação geral da reta que representa essa rua?

## **ATIVIDADE 6: Aplicativo para determinar o coeficiente angular da reta**

**Objetivo:** O objetivo dessa atividade é levar o aluno através da construção e validação de um aplicativo para celular, no App Inventor, aprender os conceitos para determinar o coeficiente angular da reta, a partir de dois pontos dados.

**Material:** lápis, borracha, cadernos de anotações, computador.

**Questão Proposta:** Como podemos encontrar o coeficiente angular da reta que no mapa da Cidade de Abaetetuba passa pela sua Escola e pelo 15º Grupamento Bombeiro Militar usando um GPS e conhecimentos matemáticos?

# **UM POUCO DE MATEMÁTICA:** CÁLCULO DO COEFICIENTE ANGULAR DE UMA RETA

Sabemos que o valor do coeficiente angular de uma reta é a tangente do seu ângulo de inclinação. Através dessa informação podemos encontrar uma forma prática para obter o valor do coeficiente angular de uma reta sem precisar fazer uso do cálculo da tangente.

Vale ressaltar que se a reta for perpendicular ao eixo das abscissas, o coeficiente angular não existirá, pois não é possível determinar a tangente do ângulo de 90º.

Para representarmos uma reta não vertical em um plano cartesiano é preciso ter no mínimo dois pontos pertencentes a ela. Desse modo, considere uma reta s que passa pelos pontos A(xA, yA) e B(xB, yB) e possui um ângulo de inclinação com o eixo Ox igual a α.

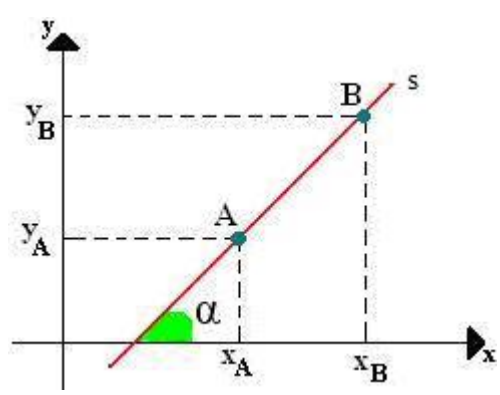

Prolongado a semirreta que passa pelo ponto A e é paralela ao eixo Ox formaremos um triângulo retângulo no ponto C.

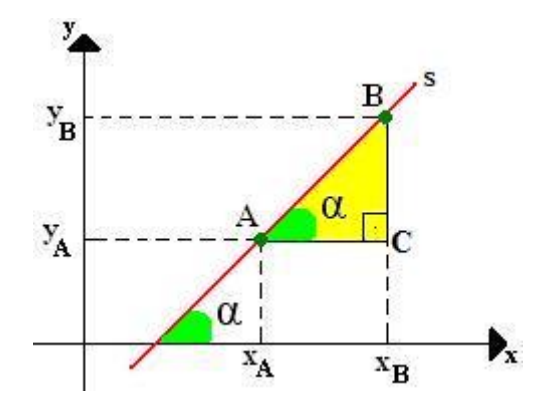

O ângulo A do triângulo BCA será igual ao da inclinação da reta, pois, pelo Teorema de Tales, duas retas paralelas cortadas por uma transversal formam ângulos correspondentes iguais. Levando em consideração o triângulo BCA e que o coeficiente angular é igual à tangente do ângulo de inclinação, teremos:

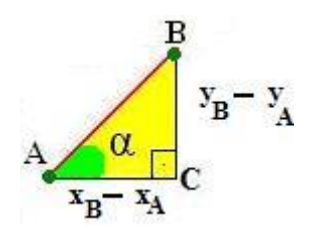

**tgα = cateto oposto / cateto adjacente**

$$
tg\alpha = \frac{y_B - y_A}{x_B - x_A}
$$

Portanto, o cálculo do coeficiente angular de uma reta pode ser feito pela razão da diferença entre dois pontos pertencentes a ela.

$$
m = t g \alpha = \frac{\Delta y}{\Delta x}
$$

**CONSTRUINDO O 6º APLICATIVO:** Calculo do coeficiente angular da reta.

Deixe a tela principal com os seguintes elementos:

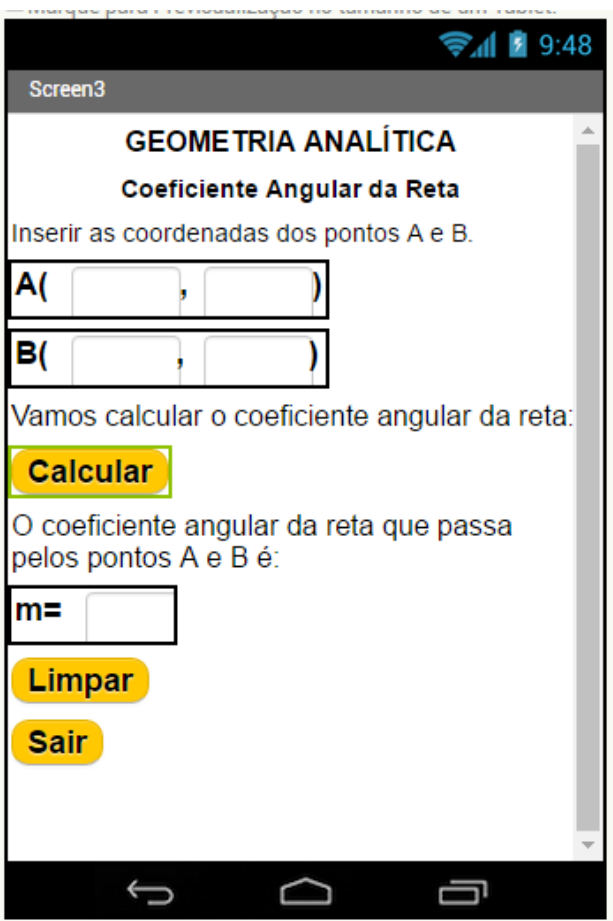

Altere para o modo Blocos e vamos inserir o código para o cálculo o coeficiente angular da reta que passa por dois pontos. Quando clicamos no *botão* **BT Calcular**, devemos:

- 1. Ler o valor de  $x_A$  do ponto A;
- 2. Ler o valor de  $y_A$  do ponto A;
- 3. Ler o valor de  $x_R$  do ponto B;
- 4. Ler o valor de  $y_B$  do ponto B;
- 5. Dividir a diferença de  $x_B x_A$  pela diferença de  $y_B$   $y_A$ .
- 6. Exibir o resultado na *legenda* **Resultado.**

Observe os blocos:

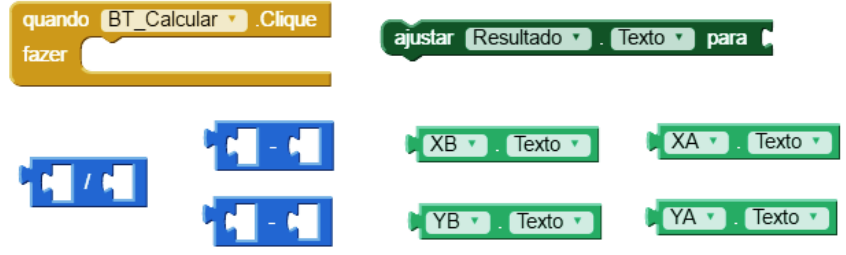

Veja como ficou a fórmula:

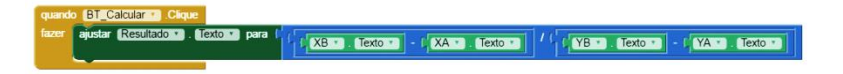

7. Programação do botão limpar.

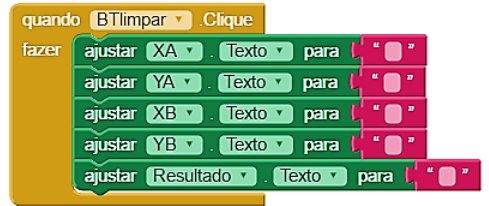

8. Programação do botão sair.

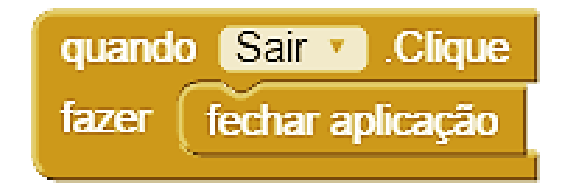

Agora é só testar a aplicação!!!!

#### **ATIVIDADE DE VALIDAÇÃO E APRENDIZAGEM**

1. Os pesquisadores verificaram que numa determinada região quando a pressão de um gás é de 6 atm, o volume é de 32 cm<sup>3</sup>, e quando a pressão é de 8 atm, o volume é de 20 cm<sup>3</sup>. A taxa média de redução do volume é representada pela declividade da reta que passa por P1=  $(6, 32)$  e P2=  $(8, 20)$ , ilustrada no gráfico abaixo.

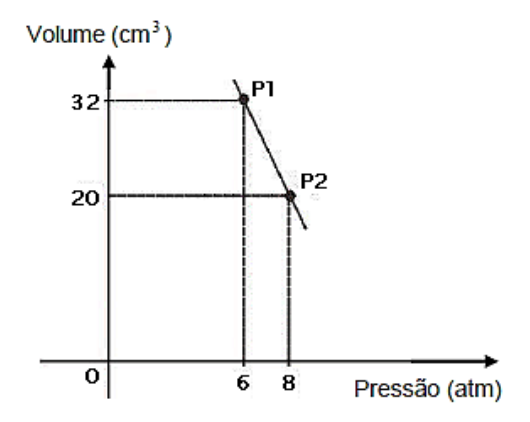

Nesse caso, a declividade é igual a

(A)  $-6.$  (B)  $6.$  (C)  $8.$  (D)  $20.$  (E)  $32.$ 

2. Um calorímetro, constituído por um recipiente isolante térmico ao qual estão acoplados um termômetro e um resistor elétrico. Num experimento, em que a potência dissipada pelo resistor, permitiu construir um gráfico da temperatura T em função do tempo t, como mostra a figura abaixo.

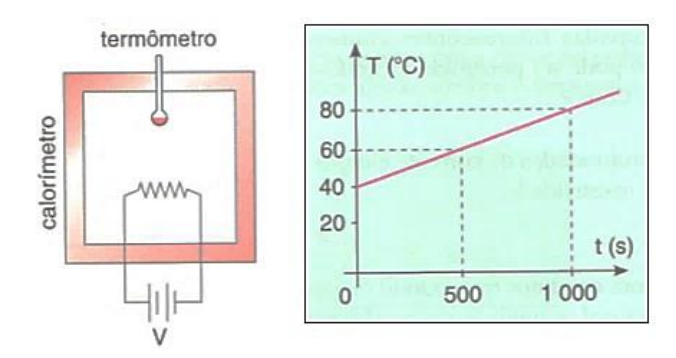

A taxa de aumento da temperatura T (ºC) é representada pela inclinação de reta que passa pelos pontos (500; 60) e (1000; 80) como mostra no gráfico acima. Nesse caso, a inclinação de reta é igual a:

(A) 25 (B) 80 (C) 1000 (D) 0,04 (E) 60

3. O professor de física fez um gráfico que representava a intensidade da força F (N) sofrida por uma mola ideal em função da deformação x (cm) de acordo com o gráfico abaixo. A taxa de aumento da força é representada pela inclinação de reta que

passa pelos pontos (0,1; 4), (0,2; 8) e (0,3; 12), como ilustra o gráfico abaixo.

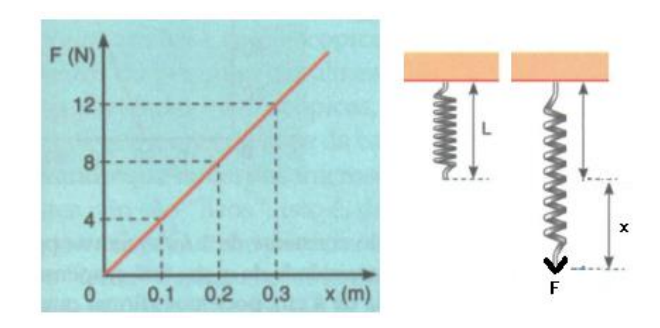

Nesse caso, a inclinação de reta é igual a:

- (A) 4 (B) 40 (C) 12 (D) 8 (E) 0,3
- 4. Observe a reta a seguir:

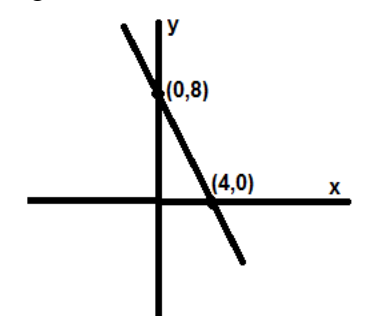

Sobre seu coeficiente angular, podemos afirmar que é

- (A) um número negativo cujo módulo é um número par.
- (B) um número negativo cujo módulo é um número ímpar.
- (C) um número positivo par.

(D) um número positivo ímpar.

(E) nulo.

5. A reta de equação 
$$
2y + x = 0
$$
.

(A) é paralela ao eixo 0X.

(B) é paralela ao eixo 0Y.

(C) tem coeficiente angular 2  $-\frac{1}{2}$ .

(D) tem coeficiente angular 2  $\frac{1}{2}$ .

(E) tem coeficiente angular 2.

## **ATIVIDADE 7: Aplicativo para determinar a distância de um ponto a uma reta**

**Objetivo:** O objetivo dessa atividade é levar o aluno através da construção e validação de um aplicativo para celular, no App Inventor, aprender os conceitos, para determinar a distância de um ponto a uma reta.

**Material:** lápis, borracha, cadernos de anotações, computador.

**Questão Proposta:** Como encontrar a menor distância entre a sua Escola a Av. Dom Pedro II no Mapa de Abaetetuba usando GPS e conhecimentos matemáticos?

# **UM POUCO DE MATEMÁTICA:** DISTÂNCIA ENTRE PONTO E RETA

A Geometria Analítica objetiva seus estudos através da conciliação entre a Álgebra e a Geometria. Dessa forma, algumas situações podem ser analisadas metodicamente, através da interpretação geométrica e das relações algébricas.

Uma dessas importantes relações da Geometria Analítica é a distância entre um ponto e uma reta no plano cartesiano.

A distância entre um ponto e uma reta é calculada unindo o próprio ponto à reta através de um segmento, que
deverá formar com a reta um ângulo reto (90º). Para estabelecer a distância entre os dois necessitamos da equação geral da reta e da coordenada do ponto. A figura a seguir estabelece a condição gráfica da distância entre o ponto P e a reta r, sendo o segmento PQ a distância entre eles.

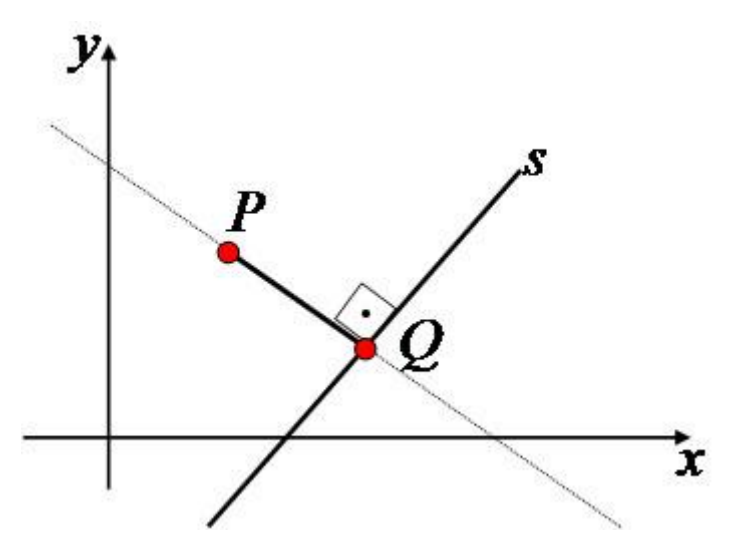

Estabelecendo a equação geral da reta s:  $ax + by + c = 0$ e a coordenada do ponto  $P(x_0,y_0)$ , conseguimos chegar à expressão capaz de calcular a distância entre o ponto P e a reta s:

$$
d = \frac{|ax_0+by_0+c|}{\sqrt{(a^2+b^2)}}
$$

Essa expressão surge de uma generalização feita, podendo ser utilizada nas situações em que envolve o cálculo da distância entre um ponto qualquer e uma reta.

**CONSTRUINDO O 7º APLICATIVO:** Calcular a distância de um ponto a uma reta.

Vamos construir um aplicativo no app inventor para calcular o ponto médio de dois pontos. Iniciamos esse projeto escolhendo um nome para ele:

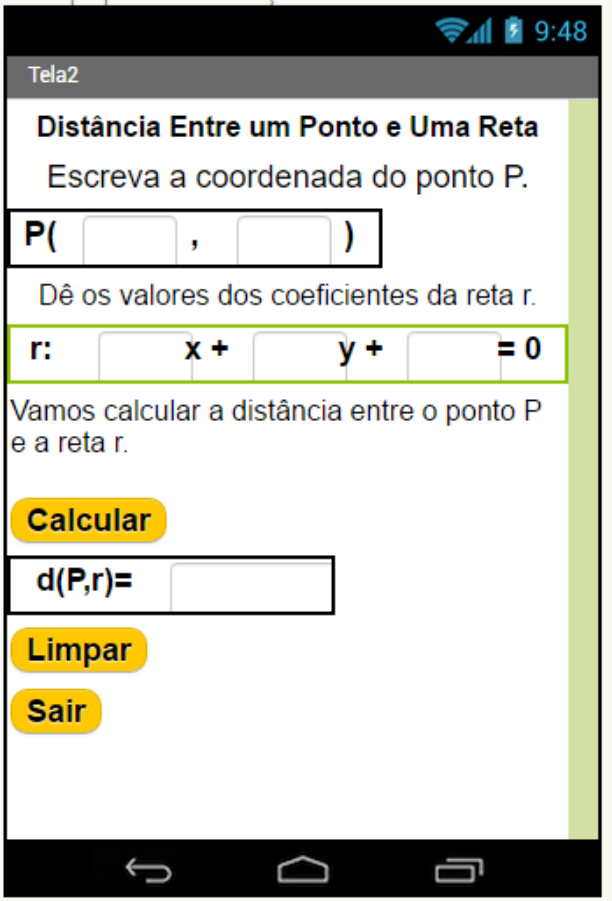

Altere para o modo Blocos e vamos inserir o código para o cálculo da distância entre pontos e reta. Quando clicamos no botão BTcalcular, devemos:

- 1. Ler o valor de x do ponto P;
- 2. Ler o valor de y do ponto P;
- 3. Ler o valor do coeficiente a da reta r;
- 4. Ler o valor do coeficiente b da reta r;
- 5. Ler o valor do coeficiente c da reta r;
- 6. Módulo do coeficiente a multiplica por x mais o coeficiente b multiplica por y mais o coeficiente c, tudo isso dividido pela raiz do coeficiente a elevado ao quadrado mais o coeficiente b elevado ao quadrado.
- 7. E por último exibir o resultado na *legenda* **Resultado.**

Observe os blocos:

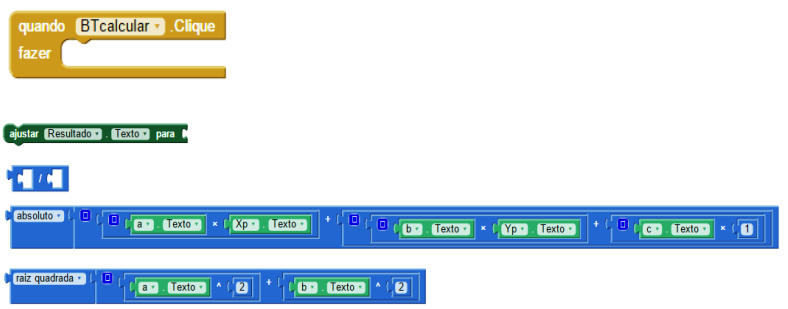

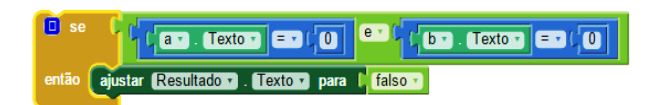

Veja como ficou a fórmula:

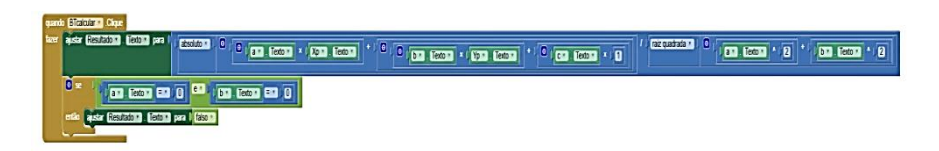

8. Programação do botão limpar.

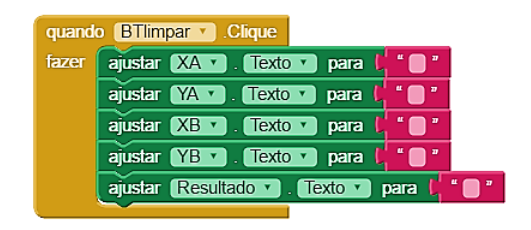

9. Programação do botão sair.

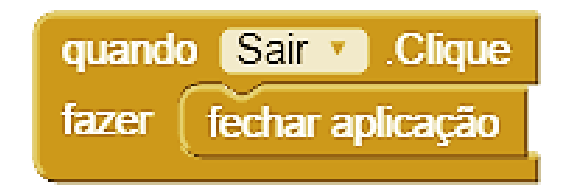

Agora é só testar a aplicação!!!!

## **ATIVIDADE DE VALIDAÇÃO E APRENDIZAGEM**

1. Dado o ponto B com coordenadas  $(2, 6)$  e reta s:  $2x + 4y - 1 =$ 0, determine a distância entre eles de acordo com os conceitos e fundamentos da Geometria Analítica.

2. Considerando que a distância entre ponto P(k, 4) e a reta r, de equação  $6x + 8y - 80 = 0$ , é igual a 6 unidades, calcule o valor da coordenada k.

3. O ponto A(–1, –2) é um vértice de um triângulo equilátero ABC, cujo lado BC está sobre a reta de equação  $x + 2y - 5 = 0$ . Determine a medida h da altura desse triângulo.

4. Calcular a distância do ponto  $P(1,2)$  a reta r:  $2x + 3y + 4 = 0$ .

- 5. Calcule a distância da reta P à reta r, no caso:
- $P(1,3)$  e r:  $5x + 12y 2 = 0$ .